## Guide to Entering Substitutions or Exceptions

Faculty advisors along with some Administrators may submit alterations or changes to a student's curriculum. These changes are known as substitutions or exceptions and are coding for each student individually so every time an audit is viewed (by anyone) the alteration is visible. <u>Substitutions are not immediately visible on the audit, they will be processed</u> by staff in the Registrar's Office and may take a few days to appear.

- 1. Sign in to your ClarkYOU Account at https://you.clarku.edu
- 2. Click on Advising (under CUWeb)
- 3. Then the Curriculum Substitution link

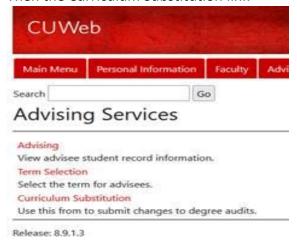

This will launch the following survey for you to fill out and submit.

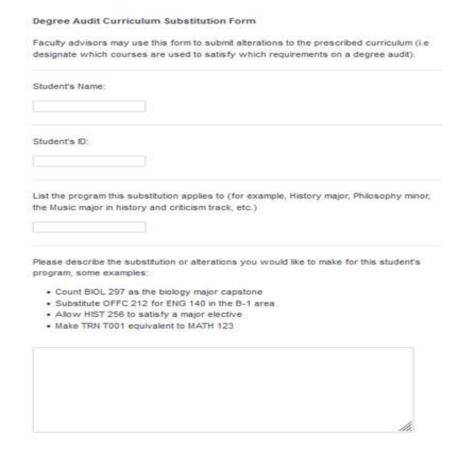